# COMP1521 23T2 — Files

https://www.cse.unsw.edu.au/~cs1521/223T22T3/

https://www.cse.unsw.edu.au/~cs1521/223T22T3/ COMP1521 23T2 — Files 1 / 66 / 1/66 / 1/66 / 1/66 / 1/66 / 1/66 /

## Operating system - What Does it Do.

- Operating system sits between the user and the hardware.
- Operating system effectively provides a virtual machine to each user.
- This virtual machine is much simpler than a real machine
	- much easier for user to write code
	- difficult (bug-prone) code implemented by operating system
- The virtual machine interface can stay the same across different hardware.
	- much easier for user to write portable code which works on different hardware
- Operating systems can coordinate/share access to resources between users.
- Operating systems can provide privileges/security.

# Operating System - What Does it Need from Hardware.

- needs hardware to provide a **privileged** mode
	- code running in privileged mode can access all hardware and memory
	- code running in privileged mode has unlimited access to memory
- needs hardware to provide a **non-privileged** mode which:
	- code running in non-privileged mode can not access hardware directly
	- code running in non-privileged mode has limited access to memory
	- provides mechanism to make requests to operating system
- operating system (kernel) code runs in **privileged** mode
- operating system runs user code in **non-privileged** mode
	- with memory access restrictions so user code can only memory allocated to it
- user code can make requests to operating system called **system calls**
	- a system call transfers execution to operating system code in privileged mode
	- at completion of request operating system (usually) returns execution back to user code in non-privileged mode

https://www.cse.unsw.edu.au/~cs1521/223T22T3/ COMP1521 23T2 — Files 2 / 66

- system call allow programs to request hardware operations
- system call transfers execution to OS code in **privileged** mode
	- includes arguments specifying details of request being made
	- OS checks operation is valid & permitted
	- OS carries out operation
	- transfers execution back to user code in **non-privileged** mode
- different operating system have different system calls
	- e.g Linux system calls very different Windows system calls
- Linux provides 400+ system calls
- examples of operations that might be provided by system call:
	- read or write bytes to a file
	- request more memory
	- create a process (run a program)
	- terminate a process
	- send information via a network

# System Calls in mipsy

- mipsy provides a virtual machine which can execute MIPS programs
- $\bullet$  mipsy also provides a tiny operating system
- small number of mipsy system calls for I/O and memory allocation
- access is via the **syscall** instruction
	- MIPS programs running on real hardware also use **syscall**
	- on Linux **syscall**, passes execution to operating system code
	- Linux operating system code carries out request specified in \$v0 and \$a0
- $\bullet$  mipsy system calls are designed for students writing tiny MIPS programs without library functions

https://www.cse.unsw.edu.au/~cs1521/223T22T3/ COMP1521 23T2 — Files 4 / 66

- e.g system call **1** print an integer, system call **5** read an integer
- system calls on real operating systems are more general
	- e.g. system call might be read *n* bytes, write *n* bytes
	- users don't normally access system calls directly
	- users call library functions e.g. **printf** & **fgets** which make system calls (often via other functions)

https://www.cse.unsw.edu.au/~cs1521/223T22T3/ COMP1521 23T2 — Files 5 / 66

## Experimenting with Linux System Calls

- like mipsy every Linux system call has a number, e.g write bytes to a file is system call **2**
- Linux provides 400+ system calls

...

\$ cat /usr/include/x86\_64-linux-gnu/asm/unistd\_64.h

```
#define __NR_read 0
#define __NR_write 1
#define __NR_open 2
#define __NR_close 3
#define __NR_stat 4
...
#define __NR_pidfd_getfd 438
#define __NR_faccessat2 439
#define __NR_process_madvise 440
```
## System Calls to Manipulate files

Some important Unix system calls:

- **0 read** read some bytes from a file **descriptor**
- **1 write** write some bytes to a file **descriptor**
- **2 open** open a file system object, returning a **file descriptor**
- **3 close** stop using a **file descriptor**
- **4 stat** get file system metadata for a pathname
- **8 lseek** move **file descriptor** to a specified offset within a file
- above system calls manipulate files as a *stream of bytes* accessed via a *file descriptor*
	- **file descriptors** are small integers
		- really index to a per-process array maintained by operating system
- On Unix-like systems: a *file* is sequence (array) of zero or more bytes.
	- no meaning for bytes associated with file
		- file metadata doesn't record that it is e.g. ASCII, MP4, JPG, …
		- Unix-like files are just bytes

# Using system calls to copy a file #1 - opening files

**• the C function syscall allows to make a Linux system call without writing assembler** 

- **syscall** itself is written partly/entirely in assembler
- e.g.: https://code.woboq.org/userspace/glibc/sysdeps/unix/sysv/linux/x86\_64/syscall.S.html
- **syscall** is not normally used by programmers in regular C code
	- most system calls have their own C wrapper functiont, these wrapper function are safer & more convenient

https://www.cse.unsw.edu.au/~cs1521/223T22T3/ COMP1521 23T2 — Files 7 / 66

- e.g. the write system call has a wrapper C function called **write**
- we only use **syscall** to experiment & learn

```
// cp <file1> <file2> with syscalls and no error handling
int main(int argc, char *argv[]) {
    // system call number 2 is open, takes 3 arguments:
    // 1) address of zero-terminated string containing file pathname
    // 2) bitmap indicating whether to write, read, ... file
    // O_WRONLY | O_CREAT == 0x41 == write to file, creating if necessary
    // 3) permissions if file will be newly created
           0644 == readable to everyone, writeable by owner
```
long read\_file\_descriptor = syscall(2, argv[1],  $0$ \_RDONLY, 0); long write\_file\_descriptor = syscall(2, argv[2], O\_WRONLY | O\_CREAT, 0644);

https://www.cse.unsw.edu.au/~cs1521/223T22T3/ COMP1521 23T2 — Files 8 / 66

source code for cp\_syscalls.c

# Using system calls to copy a file #2 - copying the bytes

```
while (1) {
   // system call number 0 is read - takes 3 arguments:
   // 1) file descriptor
   // 2) memory address to put bytes read
   // 3) maximum number of bytes read
    // returns number of bytes actually read
   char bytes[4096];
   long bytes_read = syscall(0, read_file_descriptor, bytes, 4096);
   if (bytes_read \leq 0) {
       break;
   }
   // system call number 1 is write - takes 3 arguments:
   // 1) file descriptor
   // 2) memory address to take bytes from
    // 3) number of bytes to written
   // returns number of bytes actually written
   syscall(1, write_file_descriptor, bytes, bytes_read);
}
```
source code for cp\_syscalls.c

- On Unix-like systems there are C library functions corresponding to each system call,
	- e.g. open, read, write, close
	- $\bullet$  the syscall function is not used in normal coding
- These functions are not portable
	- C used on many non-Unix operating systems with different system calls
- POSIX standardizes a few of these functions
	- some non-Unix systems provide implementations of these functions
- but better to use functions from standard C library, available everywhere
	- e.g fopen, fgets, fputc from **stdio.h**
	- on Unix-like systems these will call open, read, write
	- on other platforms, will call other low-level functions
- $\bullet$  but sometimes we need to use lower level non-portable functions
	- e.g. a database implementation need more control over I/O operations

Extra Types for File System Operations

Unix-like (POSIX) systems add some extra file-system-related C types in these include files:

https://www.cse.unsw.edu.au/~cs1521/223T22T3/ COMP1521 23T2 — Files 10 / 66

https://www.cse.unsw.edu.au/~cs1521/223T22T3/ COMP1521 23T2 — Files 11/66

#include <sys/types.h> #include <sys/stat.h>

- **o** off\_t offsets within files
	- typically **int64\_t** signed to allow backward references
- **size\_t** number of bytes in some object
	- typically **uint64\_t** unsigned since objects can't have negative size
- **ssize\_t** sizes of read/written bytes
	- typically **uint64\_t** similar to **size\_t**, but signed to allow for error values
- **struct stat** file system object metadata
	- stores information *about* file, not its contents
		- requires other types: **ino\_t**, **dev\_t**, **time\_t**, **uid\_t**, …

## C library wrapper for open system call

### int open(char \*pathname, int flags)

- open file at **pathname**, according to **flags**
- **flags** is a bit-mask defined in <fcntl.h>
	- O\_RDONLY open for reading
	- O\_WRONLY open for writing
	- O\_APPEND append on each write
	- O\_RDWR open object for reading and writing
	- O\_CREAT create file if doesn't exist
	- O\_TRUNC truncate to size 0
- flags can be combined e.g. (O\_WRONLY|O\_CREAT)
- if successful, return file descriptor (small non-negative int)
- if unsuccessful, return **-1** and set **errno** to value indicating reason
- C library has an interesting way of returning error information
- functions typically return **-1** to indicate error
- and set **errno** to integer value indicating reason for error
- these integer values are #define-d in **errno.h**
- **o** see **man** errno for more infomation
- convenient function **perror()** looks at errno and prints message with reason
- **•** or **strerror()** converts errno integer value to string describing reason for error
- **errno** looks like **int** global variable
	- C library designed before multi-threaded systems in common use
	- errno can not really be a global variable on multi-threaded platform
	- each thread needs a separate **errno**
	- clever workaround: **errno #define**d to function which returns address of variable for this thread

https://www.cse.unsw.edu.au/~cs1521/223T22T3/ COMP1521 23T2 — Files 13 / 66

https://www.cse.unsw.edu.au/~cs1521/223T22T3/ COMP1521 23T2 — Files 14 / 66

## C library wrapper for read system call

### ssize\_t read(int fd, void \*buf, size\_t count)

- read (up to) **count** bytes from **fd** into **buf**
	- **buf** should point to array of at least **count** bytes
	- read does (can) not check **buf** points to enough space
- if successful, number of bytes actually read is returned
- **0** returned, if no more bytes to read
- **-1** returned if error and **errno** set to reason
- associated with a file descriptor is a *current position* in file
- next call to **read()** will return next bytes from file
- repeated calls to reads will yield entire contents of file
- can also modify this current position with **lseek()**

## C library wrapper for write system call

### ssize\_t write(int fd, const void \*buf, size\_t count)

- attempt to write **count** bytes from *buf* into stream identified by file descriptor **fd**
- if successful, number of bytes actually written is returned
- if unsuccessful, returns -1 and set **errno**
- does (can) not check **buf** points to **count** bytes of data
- associated with a file descriptor is a *current position* in file
- next call to **write** will follow bytes already written
- file often created by repeated calls to write
- **.** can also modify this current position with lseek

```
// hello world implemented with libc
#include <unistd.h>
int main(void) {
    char bytes[13] = "Hello, Zac!\n";
    // write takes 3 arguments:
    // 1) file descriptor, 1 == stdout
    // 2) memory address of first byte to write
    // 3) number of bytes to write
    write(1, bytes, 12); // prints Hello, Zac! on stdout
    return 0;
}
```
source code for hello\_libc.c

## https://www.cse.unsw.edu.au/~cs1521/223T22T3/ COMP1521 23T2 — Files 16 / 66 Using libc system call wrappers to copy a file // cp <file1> <file2> implemented with libc and no error handling int main(int argc, char \*argv[]) { // open takes 3 arguments: // 1) address of zero-terminated string containing pathname of file to open // 2) bitmap indicating whether to write, read, ... file // 3) permissions if file will be newly created // 0644 == readable to everyone, writeable by owner int read\_file\_descriptor = open( $argv[1]$ , O\_RDONLY); int write\_file\_descriptor = open(argv[2], O\_WRONLY | O\_CREAT, 0644);

https://www.cse.unsw.edu.au/~cs1521/223T22T3/ COMP1521 23T2 — Files 17 / 66

source code for cp\_libc.c

## Using libc system call wrappers to copy a file

```
while (1) {
    // read takes 3 arguments:
    // 1) file descriptor
    // 2) memory address to put bytes read
    // 3) maximum number of bytes read
    // returns number of bytes actually read
    char bytes[4096];
    ssize_t bytes_read = read(read_file_descriptor, bytes, 4096);
    if (bytes_read \leq 0) {
        break;
   }
   // write takes 3 arguments:
    // 1) file descriptor
    // 2) memory address to take bytes from
    // 3) number of bytes to written
    // returns number of bytes actually written
   write(write_file_descriptor, bytes, bytes_read);
}
// good practice to close file descriptions as soon as finished using them
// not necessary needed here as program about to exit
close(read_file_descriptor);
close(write_file_descriptor);
source code for cp_libc.c
```
# C library wrapper for close system call

### int close(int fd)

- release open file descriptor **fd**
- if successful, return **0**
- if unsuccessful, return **-1** and set **errno**
	- could be unsuccessful if **fd** is not an open file descriptor
	- e.g. if **fd** has already been closed
- number of file descriptors may be limited (maybe to 1024)
	- limited number of file open at any time, so use **close()**

An aside: removing a file e.g. via rm

- removes the file's entry from a directory
- $\bullet$  but the file (inode and data) persist until
	- all references to the file (inode) from other directories are removed
	- all processes accessing the file close() their file descriptor
- after this, the operating system reclaims the space used by the files

C library wrapper for lseek system call

off\_t lseek(int fd, off\_t offset, int whence)

- change the *current position* in stream indicated by **fd**
- **o** offset is in units of bytes, and can be negative
- **whence** can be one of …
	- SEEK\_SET set file position to **offset** from start of file
	- SEEK\_CUR set file position to **offset** from current position
	- SEEK\_END set file position to **offset** from end of file
- seeking beyond end of file leaves a gap which reads as 0's
- seeking back beyond start of file sets position to start of file
- **o** for example:

```
lseek(fd, 42, SEEK_SET); // move to after 42nd byte in file
lseek(fd, 58, SEEK_CUR); // 58 bytes forward from current position
lseek(fd, -7, SEEK_CUR); // 7 bytes backward from current position
lseek(fd, -1, SEEK_END); // move to before last byte in file
```
https://www.cse.unsw.edu.au/~cs1521/223T22T3/ COMP1521 23T2 — Files 19 / 66

https://www.cse.unsw.edu.au/~cs1521/223T22T3/ COMP1521 23T2 — Files 20 / 66

stdio.h - C Standard Library I/O Functions

- system calls provide operations to manipulate files.
- libc provides a non-portable low-level API to manipulate files
- stdio.h provides a portable higher-level API to manipulate files.
- **•** stdio.h is part of standard C library
- available in every C implementation that can do I/O
- stdio.h functions are portable, convenient & efficient
- use stdio.h functions for file operations unless you have a good reason not to e.g .program with special I/O requirements like a database implementation
- on Unix-like systems they will call open()/read()/write()/…
	- but with buffering for efficiency

#### FILE \*fopen(const char \*pathname, const char \*mode)

- **fopen()** is stdio.h equivalent to **open()**
- **mode** is string of 1 or more characters including:
	- **r** open text file for reading.
	- **w** open text file for writing truncated to 0 zero length if it exists created if does not exist

https://www.cse.unsw.edu.au/~cs1521/223T22T3/ COMP1521 23T2 — Files 22 / 66

- **a** open text file for writing writes append to it if it exists created if does not exist
- fopen returns a **FILE \*** pointer
	- **FILE** is stdio.h equivalent to file descriptors
	- **FILE** is an opaque struct we can not access fields
	- **FILE** stores file descriptor
	- **FILE** may also for efficiency store buffered data,

## stdio.h - fclose()

### int fclose(FILE \*stream)

- **fclose()** is stdio.h equivalent to **close()**
- call **fclose()** as soon as finished with stream
- number of streams open at any time is limited (to maybe 1024)
- $\bullet$  stdio functions for efficiency may delay calling **write()** 
	- only calls **write()** when it has enough data (perhaps 4096 bytes)
	- also calls **write()** if needed when program exits or **fclose()**
- so last data may not be written until **fclose** or program exit
	- good practice to call **fclose** as soon as finished using stream
- **fflush(stream)** forces any buffered data to be written

### stdio.h - read and writing

```
int fgetc(FILE *stream) \frac{1}{2} // read a byte
int fputc(int c, FILE *stream) \frac{1}{2} // write a byte
char *fputs(char *s, FILE *stream) // write a string
char *fgets(char *s, int size, FILE *stream) // read a lineint fscanf(FILE *stream, const char *format, ...) // formatted input
int fprintf(FILE *stream, const char *format, ...) // formatted output
// read/write array of bytes (fgetc/fputc + loop often better)
size_t fread(void *ptr, size_t size, size_t nmemb, FILE *stream);
size_t fwrite(const void *ptr, size_t size, size_t nmemb, FILE *stream);
 fputs/fgets, fscanf/fprintf can not be used for binary data because may contain zero bytes
     can use text (ASCII/Unicode) but can not use to e.g. read a jpg
 scanf/fscanf/sscanf often avoided in serious code
```
https://www.cse.unsw.edu.au/~cs1521/223T22T3/ COMP1521 23T2 — Files 23 / 66

but fine while learning to code

• as we often read/write to stdin/stdout stdio.h provides convenience functions, we can use:

```
int getchar() \frac{1}{\sqrt{2}} // fgetc(stdin)
int putchar(int c) \frac{1}{\sqrt{2}} fputc(c, stdout)
int puts(char \stars) \qquad // fputs(s, stdout)
int scanf(char *format, ...) // fscanf(stdin, format, ...)
int printf(char *format, ...) // fprintf(stdout, format, ...)
char *gets(char *s); \frac{1}{2} // NEVER USE - major security vulnerability
                               // string may overflow array
// also NEVER USE %s with scanf - similarly major security vulnerability
scanf("%s", array);
```
https://www.cse.unsw.edu.au/~cs1521/223T22T3/ COMP1521 23T2 — Files 25 / 66

https://www.cse.unsw.edu.au/~cs1521/223T22T3/ COMP1521 23T2 — Files 26 / 66

stdio.h - using fputc to output bytes

```
char bytes[] = "Hello, stdio!\n"; // 15 bytes
// write 14 bytes so we don't write (terminating) 0 byte
for (int i = 0; i < (sizeof bytes) - 1; i++) {
    fputc(bytes[i], stdout);
}
// or as we know bytes is 0-terminated
for (int i = 0; bytes[i] != '\0'; i++) {
   fputc(bytes[i], stdout);
}
// or if you prefer pointers
for (char *p = &bytes[0]; *p != \sqrt{0}; p++) {
   fputc(*p, stdout);
}
```
source code for hello\_stdio.c

stdio.h - using fputs, fwrite & fprintf to output bytes

char bytes[] = "Hello, stdio!\n"; // 15 bytes

```
// fputs relies on bytes being 0-terminated
fputs(bytes, stdout);
// write 14 1 byte items
fwrite(bytes, 1, (sizeof bytes) - 1, stdout);
// %s relies on bytes being 0-terminated
fprintf(stdout, "%s", bytes);
```

```
source code for hello_stdio.c
```
## stdio.h - creating a file

```
// create file "hello.txt" containing 1 line: Hello, Zac!
#include <stdio.h>
#include <stdlib.h>
int main(int argc, char *argv[]) {
    FILE *output_stream = fopen("hello.txt", "w");
    if (output_stream == NULL) {
        perror("hello.txt");
        return 1;
    }
    fprintf(output_stream, "Hello, Zac!\n");
    // fclose will flush data to file, best to close file ASAP
    // optional here as fclose occurs automatically on exit
    fclose(output_stream);
    return 0;
}
```
https://www.cse.unsw.edu.au/~cs1521/223T22T3/ COMP1521 23T2 — Files 28 / 66

https://www.cse.unsw.edu.au/~cs1521/223T22T3/ COMP1521 23T2 — Files 29 / 66

source code for create\_file\_fopen.c

stdio.h - using fgetc to copy a file

```
FILE *input_stream = fopen(argv[1], "r");
if (input_stream == NULL) {
    perror(argv[1]); // prints why the open failed
    return 1;
}
FILE *output_stream = fopen(argv[2], "w");
if (output_stream == NULL) {
    perror(argv[2]);
    return 1;
}
int c; // not char!
while ((c = fgetc(input_stream)) != EOF) {
    fputc(c, output_stream);
}
fclose(input_stream); // optional here as fclose occurs
fclose(output_stream); // automatically on exit
source code for cp_fgetc.c
```
## Copying One Byte Per Time with System Calls

```
// copy bytes one at a time from pathname passed as
// command-line argument 1 to pathname given as argument 2
int read_file_descriptor = open(argv[1], O_RDONLY);
int write_file_descriptor = open(argv[2], O_WRONLY | O_CREAT, 0644);
while (1) {
    char bytes[1];
    ssize_t bytes_read = read(read_file_descriptor, bytes, 1);
    if (bytes_read \leq 0) {
        break;
    }
    write(write_file_descriptor, bytes, 1);
}
```
source code for cp\_libc\_one\_byte.c

### I/O Performance & Buffering - Copying One Byte Per Time

```
$ clang -O3 cp_libc_one_byte.c -o cp_libc_one_byte
$ dd bs=1M count=10 </dev/urandom >random_file
10485760 bytes (10 MB, 10 MiB) copied, 0.183075 s, 57.3 MB/s
$ time ./cp_libc_one_byte random_file random_file_copy
real 0m5.262s
user 0m0.432s
sys 0m4.826s
```
much slower than previous version which copies 4096 bytes at a time

```
$ clang -O3 cp_libc.c -o cp_libc
$ time ./cp_libc random_file random_file_copy
real 0m0.008s
user 0m0.001s
sys 0m0.007s
```
main reason - system calls are expensive

I/O Performance & Buffering - stdio Copying 1 Byte Per Time

https://www.cse.unsw.edu.au/~cs1521/223T22T3/ COMP1521 23T2 — Files 31 / 66

https://www.cse.unsw.edu.au/~cs1521/223T22T3/ COMP1521 23T2 — Files 32 / 66

```
$ clang -O3 cp_fgetc.c -o cp_fgetc
$ time ./cp_fgetc random_file random_file_copy
real 0m0.059s
user 0m0.042s
sys 0m0.009s
```
- at the user level copies 1 byte at time using fgetc/fputc
- much faster that coping 1 byte at time using read/write
- little slower than coping 4096 bytes at time using read/write
- how?

# I/O Performance & Buffering - stdio buffering

- assume stdio buffering size (BUFSIZ) is 4096 (typical)
- first **fgetc()** calls requests 4096 bytes via **read()**
	- returns 1 byte stores remaining 4095 bytes in an array, the *input buffer*
- next 4095 **fgetc()** calls return a byte from (*input buffer*) and do not to call **read()**
- 4097th **fgetc()** call requests 4096 bytes via **read()**
- **•** returns 1 byte, stores remaining 4095 bytes in the (*input buffer*)
- and so on
- first 4095 **fputc()** calls put bytes in an array, the (*output buffer*)
- 4096th **fputc()** calls **write()** for all 4096 bytes in the *output buffer*
- and so on
- **o** *output buffer*\* emptied by **exit** or main returning
- program can explicitly force empty of output buffer with **fflush()** call

int fseek(FILE \*stream, long offset, int whence);

- **fseek()** is stdio equivalent to **lseek()**, just like lseek():
- **o** offset is in units of bytes, and can be negative
- **whence** can be one of …
	- SEEK\_SET set file position to **offset** from start of file
	- SEEK\_CUR set file position to **offset** from current position
	- SEEK\_END set file position to **offset** from end of file
- **•** for example:

```
fseek(stream, 42, SEEK_SET); // move to after 42nd byte in file
fseek(stream, 58, SEEK_CUR); // 58 bytes forward from current position
fseek(stream, -7, SEEK_CUR); // 7 bytes backward from current position
fseek(stream, -1, SEEK_END); // move to before last byte in file
```
https://www.cse.unsw.edu.au/~cs1521/223T22T3/ COMP1521 23T2 — Files 34 / 66

https://www.cse.unsw.edu.au/~cs1521/223T22T3/ COMP1521 23T2 — Files 35 / 66

Using fseek to read the last byte then the first byte of a file

```
FILE *input_stream = fopen(argv[1], "rb");
// move to a position 1 byte from end of file
// then read 1 byte
fseek(input_stream, -1, SEEK_END);
printf("last byte of the file is 0x\frac{0}{2}x\ln", fgetc(input_stream));
// move to a position 0 bytes from start of file
// then read 1 byte
fseek(input_stream, 0, SEEK_SET);
printf("first byte of the file is 0x\%02x\n\cdot\cdot, fgetc(input_stream));
```
source code for fseek.c

NOTE: important error checking is missing above

Using fseek to read bytes in the middle of a file

```
// move to a position 41 bytes from start of file
// then read 1 byte
fseek(input_stream, 41, SEEK_SET);
printf("42nd byte of the file is 0x%02x\n", fgetc(input_stream));
// move to a position 58 bytes from current position
// then read 1 byte
fseek(input_stream, 58, SEEK_CUR);
printf("100th byte of the file is <math>0x\%02x\n\cdot n</math>, <code>fgetc(input-stream));</code>
```
source code for fseek.c

#### NOTE: important error checking is missing above

## Using fseek to change a random file bit

```
FILE *f = fopen(argv[1], "r+"); // open for reading and writing
fseek(f, 0, SEEK_END); // move to end of file
long n_bytes = ftell(f); \frac{1}{2} // get number of bytes in file
srandom(time(NULL)); // initialize random number
                                // generator with current time
long target_byte = random() % n_bytes; // pick a random byte
fseek(f, target_byte, SEEK_SET); // move to byte
int byte = fgetc(f); // read byte
int bit = random() % 8; \frac{1}{2} // pick a random bit
int new_byte = byte \wedge (1 << bit); // flip the bit
fseek(f, -1, SEEK_CUR); // move back to same position
fputc(new_byte, f); \frac{1}{2} // write the byte
fclose(f);
```
https://www.cse.unsw.edu.au/~cs1521/223T22T3/ COMP1521 23T2 — Files 37 / 66

https://www.cse.unsw.edu.au/~cs1521/223T22T3/ COMP1521 23T2 — Files 38 / 66

```
source code for fuzz.c
```
random changes to search for errors/vulnerabilities called fuzzing

Using fseek to create a gigantic sparse file (advanced topic)

```
// Create a 16 terabyte sparse file
// https://en.wikipedia.org/wiki/Sparse_file
// error checking omitted for clarity
#include <stdio.h>
int main(void) {
    FILE *f = fopen("sparse_file.txt", "w");
    fprintf(f, "Hello, Andrew!\n");
    fseek(f, 16L * 1000 * 1000 * 1000 * 1000, SEEK_CUR);
    fprintf(f, "Goodbye, Andrew!\n");
    fclose(f);
    return 0;
}
```
source code for create\_gigantic\_file.c

almost all the 16Tb are zeros which the file system doesn't actually store

## stdio.h - I/O to strings

stdio.h provides useful functions which operate on strings

```
// sscanf like scanf, but input comes from char array **str**
int sscanf(const char *str, const char *format, ...);
// snprintf is like printf, but output goes to char array str
// handy for creating strings passed to other functions
// size contains size of str
int snprintf(char *str, size_t size, const char *format, ...);
// also sprintf - more convenient - but can overflow str
// major security vulnerability - DO NOT USE
int sprintf(char *str, const char *format, ...); // DO NOT USE
```
- *file systems* manage persistent stored data e.g. on magnetic disk or SSD
- On Unix-like systems:
	- a *file* is sequence (array) of zero or more bytes.
	- no meaning for bytes associated with file
		- file metadata doesn't record that it is e.g. ASCII, MP4, JPG, …
		- Unix-like files are just bytes
	- a *directory* is an object containing zero or more files or directories.
- file systems maintain metadata for files & directories, e.g. permissions

https://www.cse.unsw.edu.au/~cs1521/223T22T3/ COMP1521 23T2 — Files 40 / 66

https://www.cse.unsw.edu.au/~cs1521/223T22T3/ COMP1521 23T2 — Files 41 / 66

## Unix-like Files & Directories

- Unix-like filenames are sequences of 1 or more bytes.
	- filenames can contain any byte except **0x00** and **0x2F**
	- **0x00** bytes (ASCII '\0') used to terminate filenames
	- **0x2F** bytes (ASCII '/') used to separate components of pathnames.
	- maximum filename length, depends on file system, typically 255
- Two filenames can not be used they have a special meaning:
	- **.** current directory
	- **..** parent directory
- Some programs (shell, ls) treat filenames starting with **.** specially.
- Unix-like directories are sets of files or directories

## Unix/Linux Pathnames

- Files & directories accessed via pathnames, e.g: /home/z5555555/lab07/main.c
- *absolute* pathnames start with a leading **/** and give full path from root e.g. /usr/include/stdio.h, /cs1521/public\_html/
- every process (running program) has a *current working directory* (CWD)
	- this is an absolute pathname
- shell command pwd prints *current working directory*
- *relative* pathname do not start with a leading **/**
	- e.g. ../../another/path/prog.c, ./a.out, main.c
- *relative* pathnames appended to *current working directory* of process using them
- Assume process *current working directory* is /home/z5555555/lab07/
	- main.c translated to absolute path /home/z5555555/lab07/main.c
	- ../a.out translated to absolute path /home/z5555555/lab07/../a.out
	- which is equivalent to absolute path /home/z5555555/a.out
- Originally files only managed data stored on a magnetic disk.
- Unix philosophy is: *Everything is a File*.
- File system used to access:
	- **·** files
	- directories (folders)
	- storage devices (disks, SSD, …)
	- peripherals (keyboard, mouse, USB, …)
	- system information
	- inter-process communication
	- network
	- …

# Unix/Linux File System

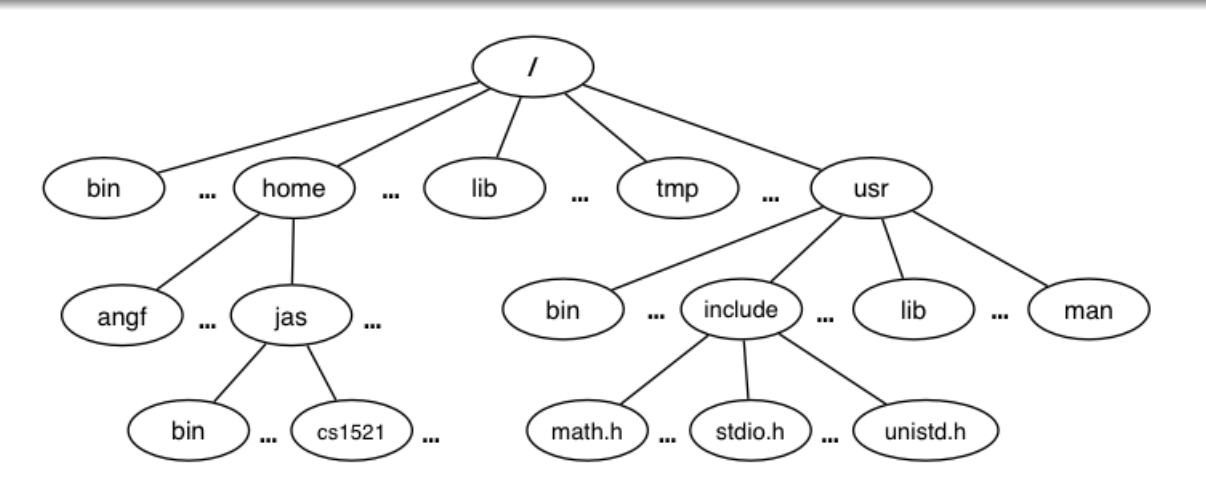

https://www.cse.unsw.edu.au/~cs1521/223T22T3/ COMP1521 23T2 — Files 43 / 66

https://www.cse.unsw.edu.au/~cs1521/223T22T3/ COMP1521 23T2 — Files 44 / 66

- Unix/Linux file system is tree-like
- Exception: if you follow symbolic links it is a *graph*.
	- and you may infinitely loop attempting to traverse a file system
	- but only if you follow symbolic links

## File Metadata

Metadata for file system objects is stored in *inodes*, which hold

- $\bullet$  location of file contents in file systems
- file type (regular file, directory, ...)
- file size in bytes
- **•** file ownership
- file access permissions who can read, write, execute the file
- timestamps times of file was created, last accessed, last updated

File system implementations often add complexity to improve performance

e.g. very small files might be stored in an inode itself

- unix-like file systems effectively have a large array of inodes containg metadata
- an inode's index in this array is its *inode-number* (or *i-number*)
- inode-number uniquely identify files within a filesystem just a zid uniquely identifies a student within UNSW
- directories are effectively a list of (name, inode-number) pairs
- **ls -i** prints **inode-numbers**

```
$ ls -i file.c
109988273 file.c
$
```
note there is usually more than one file systems mounted on a Unix-like system

https://www.cse.unsw.edu.au/~cs1521/223T22T3/ COMP1521 23T2 — Files 46 / 66

https://www.cse.unsw.edu.au/~cs1521/223T22T3/ COMP1521 23T2 — Files 47 / 66

- each file-systems has a separate set of **inode-numbers**
- files on different file-systems could have the same **inode-number**

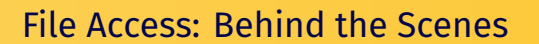

Access to files by name proceeds (roughly) as…

- open directory and scan for *name*
- $\bullet$  if not found, "No such file or directory"
- if found as (*name*, inumber), access inode table inodes [inumber]
- o collect file metadata and...
	- check file access permissions given current user/group • if don't have required access, "Permission denied"
	- collect information about file's location and size
	- update access timestamp
- use data in inode to access file contents

# Hard Links & Symbolic Links

File system *links* allow multiple paths to access the same file

- **•** Hard links
	- multiple names referencing the same file (inode)
	- the two entries must be on the same filesystem
	- all hard links to a file have equal status
	- file destroyed when last hard link removed
	- can not create a (extra) hard link to directories
- Symbolic links (symlinks)
	- point to another path name
	- acessing the symlink (by default) accesses the file being pointed to
	- symbolic link can point to a directory
	- symbolic link can point to a pathname on another filesystems
	- symbolic links don't have permissions (just a pointer)

### Hard Links & Symbolic Links

```
$ echo 'Hello Andrew' >hello
$ ln hello hola # create hard link
$ ln -s hello selamat # create symbolic link
$ ls -l hello hola selamat
-rw-r--r-- 2 andrewt 13 Oct 23 16:18 hello
-rw-r--r-- 2 andrewt 13 Oct 23 16:18 hola
lrwxrwxrwx 1 andrewt 5 Oct 23 16:20 selamat -> hello
$ cat hello
Hello Andrew
$ cat hola
Hello Andrew
$ cat selamat
Hello Andrew
```
# https://www.cse.unsw.edu.au/~cs1521/223T22T3/ COMP1521 23T2 — Files 49 / 66 C library wrapper for stat system call int stat(const char \*pathname, **struct** stat \*statbuf) returns metadata associated with **pathname** in **statbuf** metadata returned includes: **a** inode number type (file, directory, symbolic link, device) • size of file in bytes (if it is a file) permissions (read, write, execute) • times of last access/modification/status-change returns -1 and sets **errno** if metadata not accessible int fstat(int fd, **struct** stat \*statbuf) • same as stat() but gets data via an open file descriptor

https://www.cse.unsw.edu.au/~cs1521/223T22T3/ COMP1521 23T2 — Files 50 / 66

int lstat(const char \*pathname, **struct** stat \*statbuf)`

same as stat() but doesn't follow symbolic links

### definition of struct stat

```
struct stat {
  dev_t st_dev; /* ID of device containing file */\text{ino}\_\text{t} st_ino; \frac{1}{2} /* Inode number */
  mode_t st_mode; /* File type and mode */nlink_t st_nlink; /* Number of hard links */
   \mathsf{uid}\_\mathsf{t} \qquad \mathsf{st}\_\mathsf{uid}; \qquad \qquad \textit{/* } \mathsf{User} \ \mathsf{ID} \ \mathsf{of} \ \mathsf{owner} \ \mathsf{\ast} /\mathsf{gid}\_\mathsf{t} \qquad \mathsf{st}\_\mathsf{gid}; \qquad \qquad \textit{~\textbf{~\textbf{}}\,} \land \mathsf{for} \textit{~some} \textit{~\textbf{~}\,} \star \textit{~\textbf{~\textbf{~}}\,}dev_t   st_rdev;     /* Device ID (if special file) */
   off\_t st_size; /* Total size, in bytes */blksize_t st_blksize; \rightarrow A Block size for filesystem I/O */<code>blkcnt_t st_blocks;</code> \quad /* Number of 512B blocks allocated */</code>
  struct timespec st_atim; /* Time of last access */
  struct timespec st_mtim; /* Time of last modification */
  struct timespec st_ctim; /* Time of last status change */
};
```
## st\_mode field of struct stat

#### **st\_mode** is a bitwise-or of these values (& others):

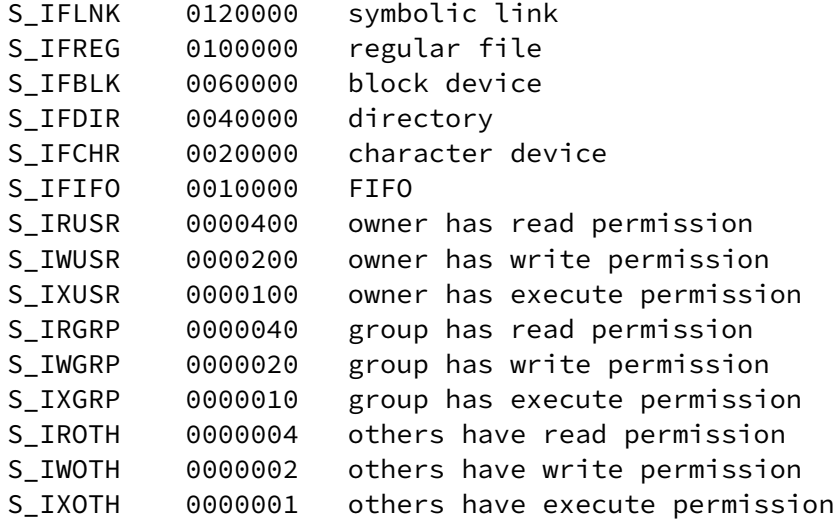

### Using stat

```
struct stat s;
if (stat(pathname, \&s) != \theta) {
    perror(pathname);
    exit(1);}
printf("ino = %10ld # Indeed number\n", s.st_ino);printf("mode = %10o # File mode \n', s.st_model);printf("nlink =%10ld # Link count \n", (long)s.st_nlink);
printf("uid = %10u # Owner uid\n", s.st_uid);printf("gid = %10u # Group gid\n", s.st_gid);
printf("size = %10Id # File size (bytes) \n", (long)s.st_size);printf("mtime =%10ld # Modification time (seconds since 1/1/70) \n",
       (long)s.st_mtime);
```
https://www.cse.unsw.edu.au/~cs1521/223T22T3/ COMP1521 23T2 — Files 52 / 66

https://www.cse.unsw.edu.au/~cs1521/223T22T3/ COMP1521 23T2 — Files 53 / 66

source code for stat.c

### mkdir

int mkdir(const char \*pathname, mode\_t mode)

- create a new directory called **pathname** with permissions **mode**
- if **pathname** is e.g. a/b/c/d
	- all of the directories a, b and c must exist
	- directory c must be writeable to the caller
	- directory d must not already exist
- $\bullet$  the new directory contains two initial entries
	- . is a reference to itself
	- $\bullet$  .. is a reference to its parent directory
- returns 0 if successful, returns -1 and sets errno otherwise

#### for example:

mkdir("newDir", 0755);

## Example of using mkdir to create directories

```
#include <stdio.h>
#include <sys/stat.h>
// create the directories specified as command-line arguments
int main(int argc, char *argv[]) {
    for (int arg = 1; arg < argc; arg++) {
        if (mkdir(argv[arg], 0755) != 0) {
            perror(argv[arg]); // prints why the mkdir failed
            return 1;
        }
    }
    return 0;
}
```
source code for mkdir.c

# Other useful Linux (POSIX) functions

```
chmod(char *pathname, mode t mode) // change permission of file/...
unlink(char *pathname) // remove a file/directory/...
rename(char *oldpath, char *newpath) // rename a file/directory
chdir(char *path) // change current working directory
getcwd(char *buf, size_t size) // get current working directory
link(char *oldpath, char *newpath) // create hard link to a file
symlink(char *target, char *linkpath) // create a symbolic link
```
https://www.cse.unsw.edu.au/~cs1521/223T22T3/ COMP1521 23T2 — Files 55 / 66

https://www.cse.unsw.edu.au/~cs1521/223T22T3/ COMP1521 23T2 — Files 56 / 66

## file permissions

- file permissions are separated into three types:
	- \*\*read \* permission to get bytes of file
	- \*\*write\* permission to change bytes of file
	- \*\*execute\* permission to execute file
- read/write/execute often represented as bits of an octal digit
- file permissions are specified for 3 groups of users:
	- **owner** permissions for the file owner
	- **group** permissions for users in the group of the file
	- **other** permissions for any other user

### changing file permissions

```
// first argument is mode in octal
mode_t mode = strtol(argv[1], &end, 8);
// check first argument was a valid octal number
if (argv[1][0] == ' \ 0' || end[0] != ' \ 0') {
    fprintf(stderr, "%s: invalid mode: %s\n", argv[0], argv[1]);
    return 1;
}
for (int arg = 2; arg < argc; arg++) {
    if (chmod(argv[arg], mode) != 0) {
        perror(argv[arg]); // prints why the chmod failed
        return 1;
    }
}
```
source code for chmod.c

removing files

```
// remove the specified files
int main(int argc, char *argv[]) {
    for (int arg = 1; arg < argc; arg++) {
        if (unlink(argv[arg]) != 0) {
             perror(argv[arg]); // prints why the unlink failed
             return 1;
        }
    }
    return 0;
}
source code for rm.c
```
https://www.cse.unsw.edu.au/~cs1521/223T22T3/ COMP1521 23T2 — Files 58 / 66

https://www.cse.unsw.edu.au/~cs1521/223T22T3/ COMP1521 23T2 — Files 59 / 66

```
$ dcc rm.c
$ ./a.out rm.c
$ ls -l rm.c
ls: cannot access 'rm.c': No such file or directory
```
### renaming a file

```
// rename the specified file
int main(int argc, char *argv[]) {
    if (argc != 3) {
        fprintf(stderr, "Usage: %s <old-filename> <new-filename>\n",
                 argv[0]);
        return 1;
    }
    char *old_filename = argv[1];
    char *new_filename = argv[2];
    if (rename(old_filename, new_filename) != 0) {
        fprintf(stderr, "%s rename %s %s:", argv[0], old_filename,
                 new_filename);
        perror("");
        return 1;
    }
    return 0;
}
source code for rename.c
```
## cd-ing up one directory at a time

```
// use repeated chdir("..") to climb to root of the file system
char pathname[PATH_MAX];
while (1) {
    if (getcwd(pathname, sizeof pathname) == NULL) {
        perror("getcwd");
        return 1;
    }
    printf("getcwd() returned %s\n", pathname);
    if (strcmp(pathname, ''/) == 0) {
        return 0;
    }
    if (chdir("..") != 0) {
        perror("chdir");
        return 1;
    }
}
```
source code for getcwd.c

```
https://www.cse.unsw.edu.au/~cs1521/223T22T3/ COMP1521 23T2 — Files 61 / 66
making a 1000-deep directory (advanced)
for (int i = 0; i < 1000; i++) {
    char dirname[256];
    snprintf(dirname, sizeof dirname, "d%d", i);
    if (mkdir(dirname, 0755) != 0) {
        perror(dirname);
        return 1;
    }
    if (chdir(dirname) != 0) {
        perror(dirname);
        return 1;
    }
    char pathname[1000000];
    if (getcwd(pathname, sizeof pathname) == NULL) {
        perror("getcwd");
        return 1;
    }
    printf("\nCurrent directory now: %s\n", pathname);
}
```
source code for nest\_directories.c

creating 1000 hard links to a file - creating the file (advanced)

https://www.cse.unsw.edu.au/~cs1521/223T22T3/ COMP1521 23T2 — Files 62 / 66

```
int main(int argc, char *argv[]) {
    char pathname[256] = "hello.txt";
    // create a target file
    FILE *f1;
    if ((f1 = fopen(pathname, "\mathsf{w}")) == NULL) {
        perror(pathname);
        return 1;
    }
    fprintf(f1, "Hello Andrew!\n");
    fclose(f1);
```
source code for many links.c

creating 1000 hard links to a file -checking the file (advanced)

```
for (int i = 0; i < 1000; i++) {
   printf("Verifying '%s' contains: ", pathname);
   FILE *f2;
   if ((f2 = fopen(pathname, "r")) == NULL) {
        perror(pathname);
        return 1;
   }
   int c;
   while ((c = fgetc(f2)) != EOF) {
       fputc(c, stdout);
   }
   fclose(f2);
```
source code for many links.c

creating 1000 hard links to a file (creating a link)

https://www.cse.unsw.edu.au/~cs1521/223T22T3/ COMP1521 23T2 — Files 64 / 66

https://www.cse.unsw.edu.au/~cs1521/223T22T3/ COMP1521 23T2 — Files 65 / 66

```
char new_pathname[256];
        snprintf(new_pathname, sizeof new_pathname,
                 "hello_%d.txt", i);
        printf("Creating a link %s -> %s\n",
               new_pathname, pathname);
        if (link(pathname, new_pathname) != 0) {
            perror(pathname);
            return 1;
        }
    }
    return 0;
}
```
source code for many\_links.c

# POSIX functions to access directory contents (advanced)

```
#include <sys/types.h>
#include <dirent.h>
// open a directory stream for directory name
DIR *opendir(const char *name);
// return a pointer to next directory entry
struct dirent *readdir(DIR *dirp);
// close a directory stream
int closedir(DIR *dirp);
```